МИНИСТЕРСТВО ОБРАЗОВАНИЯ И НАУКИ РОССИЙСКОЙ ФЕДЕРАЦИИ

ФЕДЕРАЛЬНОЕ ГОСУДАРСТВЕННОЕ АВТОНОМНОЕ ОБРАЗОВАТЕЛЬНОЕ УЧРЕЖДЕНИЕ ВЫСШЕГО ОБРАЗОВАНИЯ «САМАРСКИЙ ГОСУДАРСТВЕННЫЙ АЭРОКОСМИЧЕСКИЙ УНИВЕРСИТЕТ имени академика С.П. КОРОЛЁВА (НАЦИОНАЛЬНЫЙ ИССЛЕДОВАТЕЛЬСКИЙ УНИВЕРСИТЕТ)» (СГАУ)

# ИЗУЧЕНИЕ СИСТЕМЫ УПРАВЛЕНИЯ ПЯТИКООРДИНАТНОГО ФРЕЗЕРНОГО СТАНКА S500L И ПРОГРАММИРОВАНИЕ ОБРАБОТКИ

*Методические указания к лабораторной работе*

С А М А Р А 2016

УДК 67.05 ББК 34.634 М 744

Составители: А. Н. Жидяев

**Изучение системы управления пятикоординатного фрезерного станка s500l и программирование обработки** [Текст] метод. указания к лаб. работе / М-во образования и науки РФ, Самар. гос. аэрокосм. ун-т им. С. П. Королева (нац. исслед. ун-т); сост. А.Н. Жидяев - Самара, 2016. – 32 с.

В электронных методических указаниях изложено описание конструкции, кинематической схемы, системы управления пятикоординатного фрезерного станка S500L с числовым программным управлением. Рассмотрены основные команды и вспомогательные функции, циклы, используемые при составлении управляющих программ для обработки на станках под управлением системы Sinumerik 840D.

Методические указания предназначены для проведения лабораторных работ со<br>eнтами, обучающимися по направлению 15.03.05 «Конструкторскостудентами, обучающимися по направлению 15.03.05 «Конструкторскотехнологическое обеспечение машиностроительных производств» по дисциплине «Оборудование машиностроительных производств» (ФГОС-3).

Разработано на кафедре технологий производства двигателей.

© Самарский государственный аэрокосмический университет, 2016

#### **1. ЦЕЛЬ И ЗАДАЧИ РАБОТЫ**

Цель работы – закрепление теоретических знаний в области кинематических схем и систем управления фрезерными станками с ЧПУ, режимами работы станков, основными командами и циклами, используемыми при обработке заготовок на фрезерных станках, а также получение практических навыков создания управляющих программ для формообразования деталей.

Задачи:

– ознакомиться с конструкцией, кинематической схемой и системой управления пяти координатного станка S500L;

– приобрести практические навыки составления УП для СЧПУ Sinumerik 840D.

### **2. ПОСЛЕДОВАТЕЛЬНОСТЬ ВЫПОЛНЕНИЯ РАБОТЫ**

1. Изучить методические указания по выполнению данной работы.

2. Изучить кинематическую схему и систему управления станка S500L.

3. Изучить команды, функции, циклы для составления управляющих программ (УП).

4. Составить УП.

5. Оформить отчет по работе.

### **3. КОНСТРУКЦИЯ И КИНЕМАТИКА СТАНКА S500L**

#### **3.1. НАЗНАЧЕНИЕ СТАНКА**

Станок фрезерно-сверлильно- расточный S500L с числовым программным управлением (ЧПУ) класса точности П по ГОСТ 8-82 предназначен для комплексной обработки деталей сложной формы.

На станке могут производиться следующие виды обработки: получистовое и чистовое прямолинейное и контурное фрезерование деталей, сверление, зенкерование, развертывание отверстий, нарезание резьбы метчиками и фрезами, растачивание отверстий и канавок в них. Станок может быть применен для производства лопаток газотурбинных авиационных двигателей, пресс-форм и штампов, изготовления моделей и для решения других универсальных задач.

Станок может работать в широком диапазоне подач и частот вращения шпинделя, которые полностью обеспечивают выбор нормативных режимов резания для обработки заготовок из различных конструкционных материалов. На станке программируются координатные перемещения и скорость этих перемещений салазок (ось X), колонны (ось Y), шпиндельной бабки (ось Z), а также угол поворота и частота вращения стола (ось A), угол поворота и частота вращения планшайбы (ось C), частота вращения шпинделя. Станок является пятикоординатным, что позволяет выполнять на нём как непрерывную (с одновременные перемещением по всем пяти осям), так и позиционную пятикоординатную обработку. Смена режущего инструмента, хранящегося в инструментальном магазине, осуществляется с помощью устройства автоматической смены инструмента. Общий вид станка показан на рис. 1.

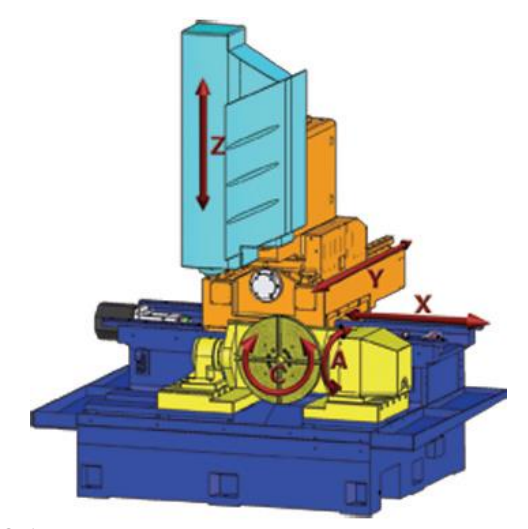

Рис. 1. Общий вид станка с управляемыми координатами

Станок может быть использован в мелкосерийном и серийном производствах различных отраслей промышленности. Компоновка станка позволяет создавать технологический модуль «робот-станок».

#### **3.2. ОПИСАНИЕ КОНСТРУКЦИИ СТАНКА**

Станина 2 станка устанавливается на 10-ти клиновых регулируемых опорах (рис. 2). Станина представляет собой литую, жесткую, массивную, устойчивую конструкцию коробчатой формы, на которую монтируются остальные узлы и оборудование станка. На станине крепятся линейные направляющие качения оси X 1, опоры привода перемещения 19 салазок и наклонно-поворотный стол. К боковой поверхности станины крепятся кронштейны, на которые устанавливается электрошкаф. Внутри станины вдоль всей ширины проходит ниша для установки стружкоуборочного транспортера. На станине устанавливается линейный датчик оси X.

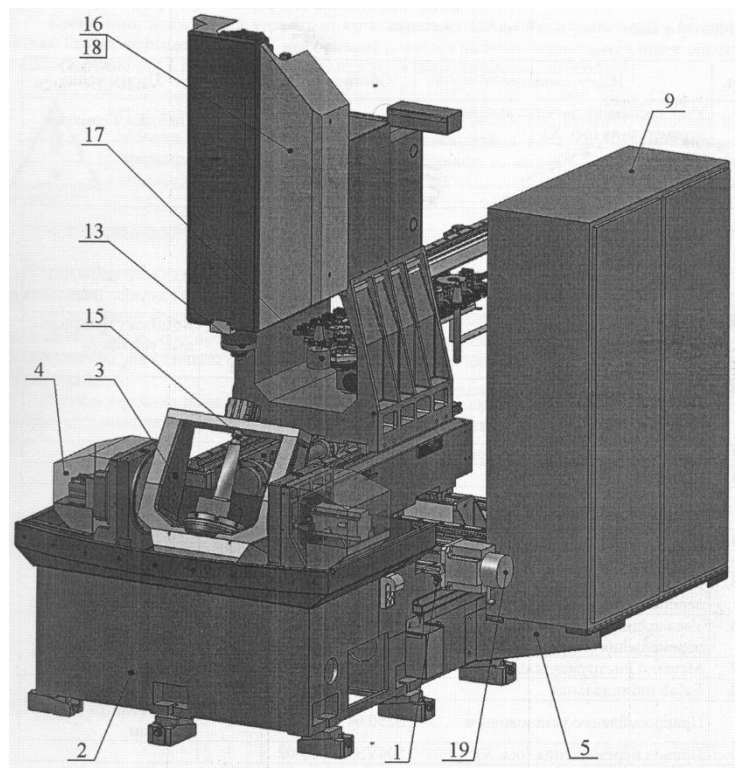

Рис. 2. Конструкция станка S500L

Перемещение подвижных частей станка (салазок, колонны, шпиндельной бабки) происходит по LM-направляющим. Это стальные направляющие качения, которые имеют малый коэффициент трения, способность к гашению колебаний, отличаются повышенной износостойкостью, в том числе задиростойкостью, высокими антискачковыми свойствами. На станке могут быть установлены направляющие качения со встроенными линейными датчиками.

Инструментальный магазин устанавливается в полости колонны. Поддон крепится к боковым и передней поверхностям станины. Поддон является опорой кабинетного ограждения станка и, кроме того, предназначен для стока смазывающе-охлаждающей жидкости (СОЖ) в стружко-уборочный транспортер.

Салазки 15 представляют собой жесткую литую конструкцию, на которой смонтированы линейные направляющие оси Y и опоры привода перемещения колонны по оси Y. На нижней плоскости салазок закреплены каретки направляющих оси X. Окна литых салазок закрыты крышками. На салазках устанавливается линейный датчик оси Y.

Колонна 16 состоит из двух частей: верхней и нижней, неподвижно соединенных между собой. В нижней колонне установлен корпус, предназначенный для крепления гайки шариковой винтовой передачи оси Y. На нижней плоскости нижней колонны закреплены каретки направляющих оси Y. На лицевой части верхней колонны закреплены каретки направляющих оси Z. Направляющие оси Z закреплены на шпиндельной бабке. На колонне устанавливается линейный датчик оси Z.

### **3.3. ТЕХНИЧЕСКИЕ ХАРАКТЕРИСТИКИ СТАНКА**

Технические характеристики, основные параметры приведены в таблице 1.

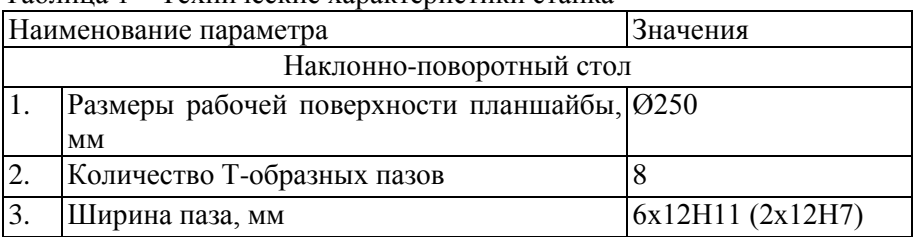

Таблица 1 – Технические характеристики станка

Продолжение таблицы 1

| 4.  | Диаметр центрального отверстия, мм                        | Ø40H6            |
|-----|-----------------------------------------------------------|------------------|
| 5.  | Номинальная частота<br>вращения<br>стола,                 |                  |
|     | $\text{MH}^{-1}$<br>ось А                                 | 17               |
|     | ось С                                                     | 28               |
| 6.  | Угол поворота стола, град<br>ось А                        | $100 (+90/-10)$  |
|     | ось С                                                     | 360              |
| 7.  | Дискретность<br>задания перемещения<br>$\Pi$ <sup>O</sup> | 0,001            |
|     | осям А, С, град                                           |                  |
| 8.  | Ход зажима пневмоцилиндра заднего цен-                    | 10               |
|     | тра, мм                                                   |                  |
| 9.  | Наибольшая длина обрабатываемой детали, 280               |                  |
|     | мм, не более                                              |                  |
| 10. | Наибольшая масса обрабатываемой детали, 100               |                  |
|     | кг, не более                                              |                  |
|     | Шпиндель                                                  |                  |
| 11. | Конус шпинделя                                            | <b>SK40</b>      |
| 12. | Степень точности конуса шпинделя                          | AT4              |
| 13. | Пределы частот вращения шпинделя (регу-                   | 08000            |
|     | лирование бесступенчатое), мин <sup>-1</sup>              |                  |
|     | Линейные перемещения                                      |                  |
| 14. | Наибольшее программируемое перемеще-                      |                  |
|     | ние по координатам, мм<br>X                               | 600              |
|     | Y                                                         | 480              |
|     | Z                                                         | 460              |
| 15. | Дискретность<br>задания перемещения                       | $\pi$ o   0,001  |
|     | осям X, У, Z, мм                                          |                  |
| 16. | Число управляемых осей координат                          | 5                |
| 17. | осей 5<br>Число одновременно управляемых                  |                  |
|     | координат                                                 |                  |
| 18. | Диапазон рабочих подач по координатам X, 115              | (15)<br>000      |
|     | (регулирование бесступенчатое), 00025 000<br>Υ,<br>Z      | при              |
|     | мм/мин                                                    | ускоренном ходе) |
| 19. | Емкость инструментального магазина, шт.                   | 24               |
| 20. | Время смены инструмента, сек                              | $\overline{7}$   |
|     |                                                           |                  |

При числе одновременно управляемых осей координат, равным пяти, может выполняться непрерывная пятикоординатная обработка. В случае если станок имеет пять управляемых координат, но одновременно (в одном кадре управляющей программы) может управляться только три, то на таком станке возможно выполнять только позиционную пятикоординатную обработку.

#### **3.4. КИНЕМАТИЧЕСКАЯ СХЕМА СТАНКА**

Колонна  $\widehat{M}$ Шпиндельная 8 бабка 別  $\overline{9}$ Ш  $10$  $\Omega$ Инструментальный магазин Привод Привод Салазки поперечного вертикального перемещения перемещения  $14"$ 15 ᠮ Стол  $rac{90}{200}$  $12$  $V16$ специальный  $17$ 18  $19$  $\overline{V}$ Привод продольного перемещения  $|21$ 20 Станина

Кинематическая схема станка приведена на рис. 3 и рис. 4.

Рис. 3. Кинематическая схема линейных перемещений станка

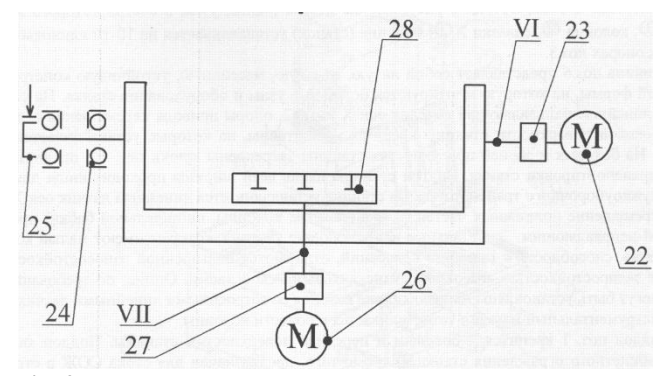

Рис. 4. Кинематическая схема наклонно-поворотного стола

Приводы продольного, поперечного и вертикального перемещения (оси X, Y, Z) предназначены для перемещения рабочих органов станка (перемещения шпинделя с инструментом). Схема привода показана на рис. 5.

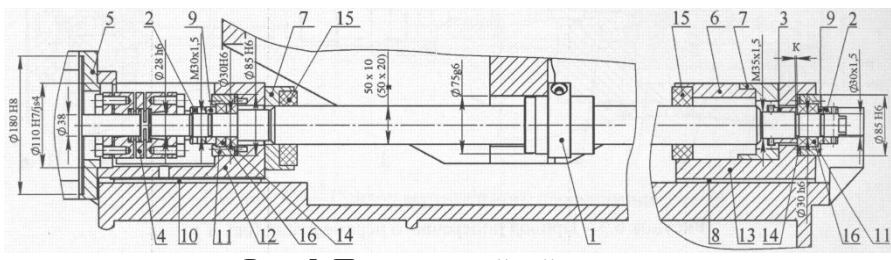

Рис. 5. Привод линейной подачи

Перемещение осуществляется высокомоментными электродвигателями, синхронным или асинхронным, соединенных с шариковой винтовой передачей при помощи разрезной муфты. Винтовые пары крепятся в опорах, установленных на станине (привод X), салазках (привод Y) и колонне (привод Z). Подвижный орган (салазки – привод X, колонна – привод Y, шпиндельная бабка – привод Z) соединен с гайкой шариковой винтовой передачи.

Корпус шпиндельной бабки представляет собой литую деталь, в которой монтируются шпиндельный узел, механизм отжима инструмента и обдува инструментального конуса, электродвигатель главного движения. На задней части корпуса установлены направляющие качения перемещения по оси Z.

Вращение от электродвигателя к шпинделю передается через шкив, зафиксированный на валу электродвигателя и зубчатый ремень с передаточным отношением 1:1.

Электродвигатель установлен на кронштейне, через промежуточную плиту. Натяжение ремня осуществляется перемещением плиты по кронштейну при помощи винтов.

Кожух и крышка защищают шпиндельную бабку от попадания стружки и СОЖ на механизмы, расположенные внутри корпуса.

Внутри корпуса шпиндельной бабки расположен механизм отжима инструмента и обдува инструментального конуса. Он состоит из: пневмоцилиндра, смонтированного на плите, установленной на корпусе шпиндельной бабки, скалки и толкателя, расположенного в корпусе опоры. При отжиме инструмента воздух подаётся в верхнюю полость пневмоцилиндра, скалка, перемещаясь вниз, давит на толкатель, который, преодолев свободный ход, начинает перемещать гайку, закрепленную на штоке шпинделя, до упора. При этом происходит перемещение штока шпиндельного устройства, шарики из замковой части перемещаются в кольцевую расточку и освобождают хвостовик инструмента. При отжиме инструмента из шпинделя происходит обдув инструментального конуса шпинделя. Воздух подаётся через корпус опоры, толкатель и полый шток шпиндельного устройства.

Пневмоцилиндр возвращается в исходное положение под действием сжатого воздуха, подаваемого в нижнюю полость. Толкатель возвращается в исходное положение под действием пружины. Колпачковая гайка, установленная на скалке, и упор, установленный на толкателе, компенсируют возможный перекос скалки при работе устройства. Датчики, установленные на уголке контролируют работу пневмоцилиндра по кольцу, закрепленному на скалке.

Шпиндельный узел (рис. 6) крепится в корпусе шпиндельной бабки с помощью винтов. В корпусе шпиндельного узла – стакане 3 в высокоточных радиально-упорных подшипниках 16 вращается шпиндель 2. Оптимальная степень натяга подшипников достигается точной подгонкой распорных втулок 4, 5 и кольца 10. В процессе эксплуатации никаких дополнительных регулировок не требуется.

На нижнем торце шпинделя расположены два сухаря 13, которые служат для передачи крутящего момента на инструмент. Внутри шпинделя расположен механизм зажима инструмента, который состоит из штока 6 с набранным на нем пакетом тарельчатых пружин 18, настроенным на усилие 600±10% кГ.

На нижнем конце штока поз. 6 в отверстиях расположены шесть стальных шариков 17, которые осуществляют захват инструмента при перемещении штока вверх.

Перемещение штока вниз осуществляется узлом отжима инструмента и обдува инструментального конуса. Обдув конуса производится через сквозное отверстие в штоке. Для предохранения подшипников шпинделя при эксплуатации на верхнем и нижнем фланцах предусмотрены лабиринтные уплотнения. Выставление шпинделя на перпендикулярность к столу производится подгонкой компенсаторов.

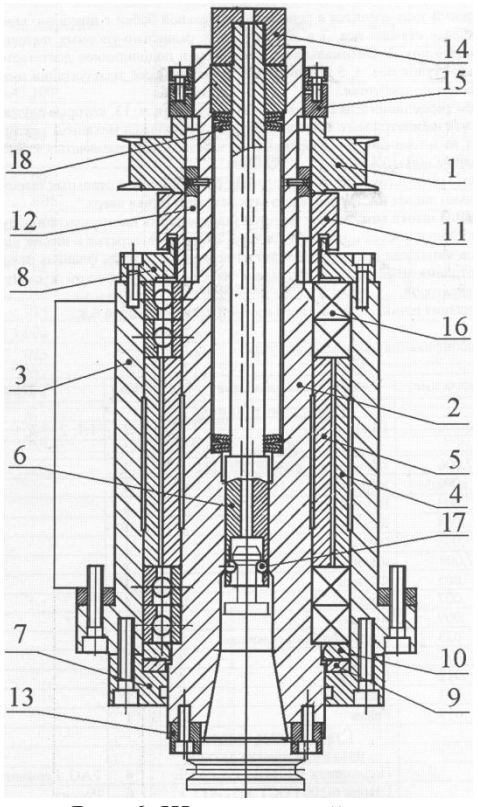

Рис. 6. Шпиндельный узел

Станок оснащен транспортером для уборки стружки, образующейся в процессе обработки заготовок, и устройством подачи смазочноохлаждающей жидкости в зону резания.

Устройство автоматической смены инструмента расположено в нише колонны. В состав устройства входит инструментальный магазин цепного типа и механизм движения магазина.

Привод инструментального магазина, в состав которого входят электродвигатель и редуктор, перемещает цепь, с установленными на ней инструментальными захватами со скоростью 25 м/мин. При перемещении на одну позицию зубчатое колесо цепной передачи магазина поворачивается на 90°. За один полный оборот цепи зубчатое колесо

совершает 6 оборотов. Точность позиционирования инструментальных захватов  $\pm 0.5$  мм, повторяемость позиционирования -  $\pm 0.2$  мм.

## **4. СИСТЕМА УПРАВЛЕНИЯ СТАНКОМ**

## **4.1. СИСТЕМА ЧПУ И СТАНОЧНЫЙ ПУЛЬТ**

Станок S500L управляется системой ЧПУ Sinumerik 840D. Работа на станке осуществляется с использованием станочного пульта (рис. 7). Наименование кнопок пульта приведено в таблице 2.

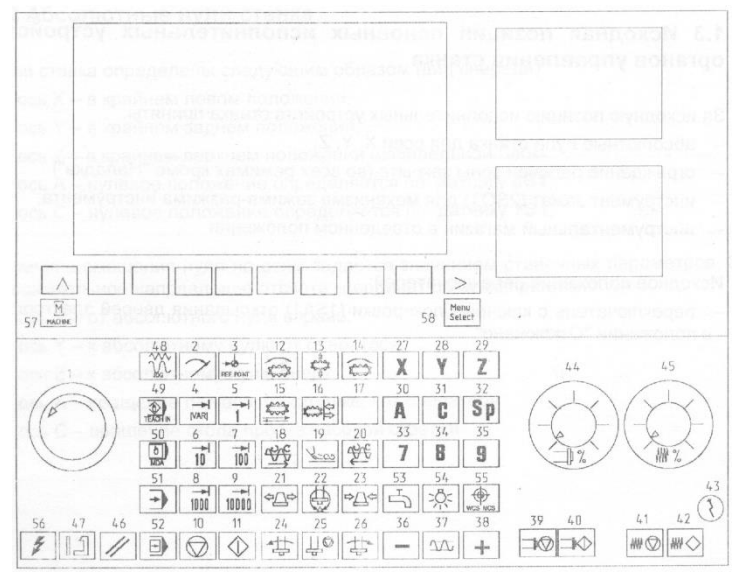

Рис.7. Вид станочного пульта

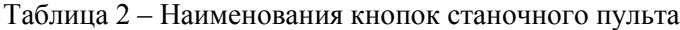

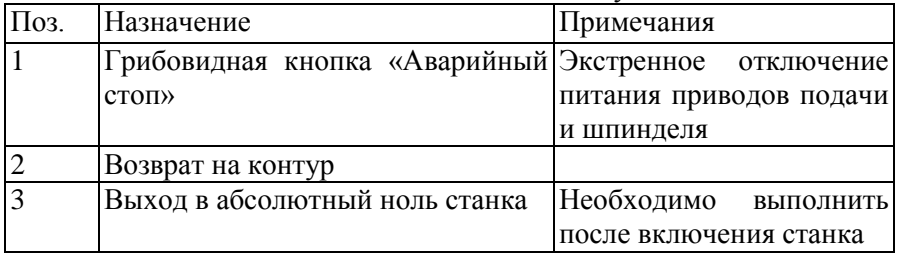

Продолжение таблицы 2

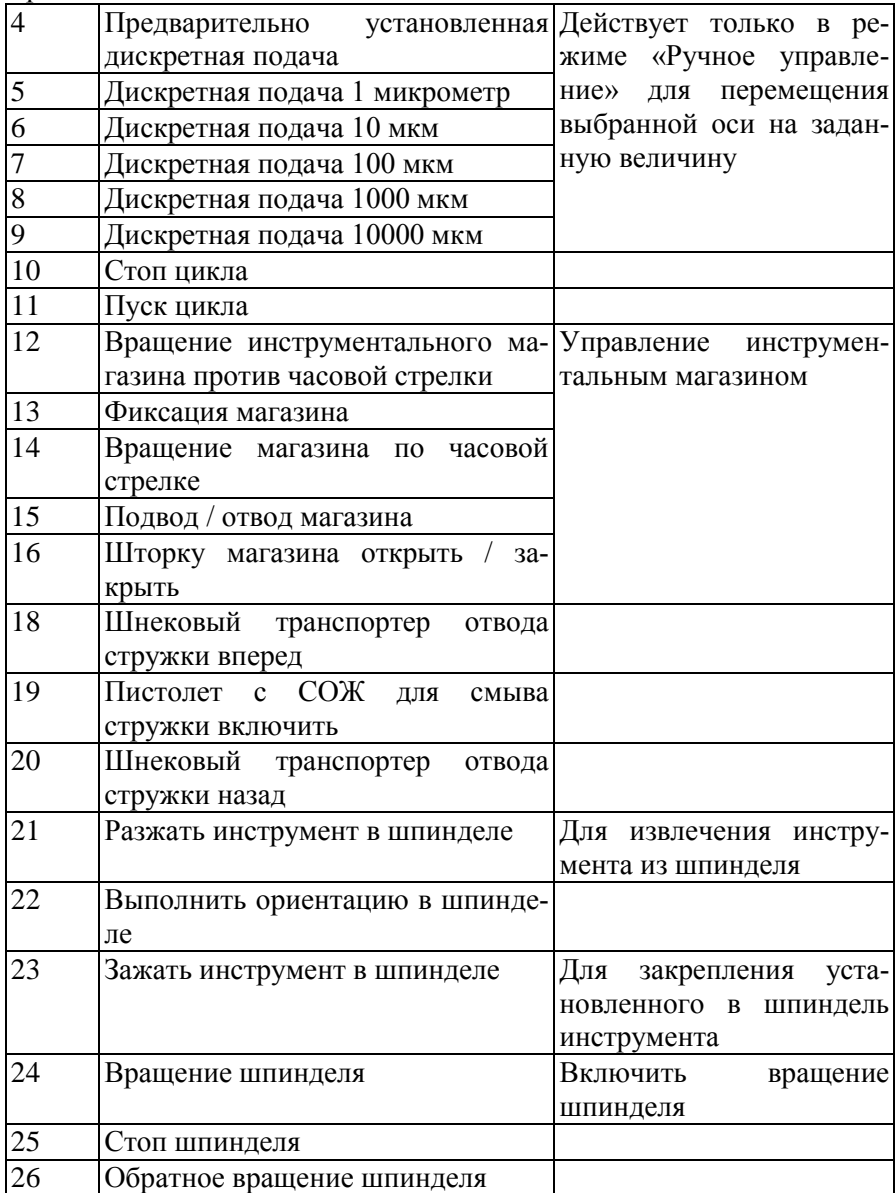

Продолжение таблицы 2

| $\overline{27}$ | Выбор оси Х                                          | Выбор оси для переме-      |
|-----------------|------------------------------------------------------|----------------------------|
| 28              | Выбор оси Ү                                          | щения рабочего<br>органа   |
| 29              | <b>Выбор оси Z</b>                                   | станка в режиме «Ручное    |
| 30              | Выбор оси А                                          | управление»                |
| $\overline{31}$ | Выбор оси С                                          |                            |
| 32              | Выбор оси S (ориентация шпинде-                      |                            |
|                 | ля в угловом направлении)                            |                            |
| 36              | Подача в отрицательном направ-                       |                            |
|                 | лении оси                                            |                            |
| 37              | Наложение быстрого хода                              |                            |
| 38              | Подача в положительном направ-                       |                            |
|                 | лении оси                                            |                            |
| $\overline{53}$ | Включение/выключение СОЖ                             |                            |
| 54              | Освещение зоны резания                               |                            |
| 55              | Переключение системы координат                       |                            |
|                 | (деталь/станок)                                      |                            |
| 48              | Режим работы «Ручное управле-                        |                            |
|                 | ние»                                                 |                            |
| 49              | Режим работы «Обучение»                              |                            |
| 50              | Режим работы «Ручной ввод дан-                       |                            |
|                 | ных»                                                 |                            |
| 51              | Режим работы «Покадровый авто-                       |                            |
|                 | мат»                                                 |                            |
| 52              | Режим работы «Автомат»                               |                            |
| 47              | Включение станка                                     |                            |
| 46              | Сброс                                                |                            |
| 39              | Стоп шпинделя                                        | Работает во всех режи-     |
| 40              | Пуск шпинделя                                        | «Ручного<br>мах,<br>кроме  |
| 41              | Стоп подачи                                          | управления»                |
| 42              | Пуск подачи                                          |                            |
| 44              | Регулятор «Скорость вращения Для увеличения / сниже- |                            |
|                 | шпинделя в %»: от 70 до 120%                         | ния<br>частоты<br>вращения |
|                 |                                                      | шпинделя во время рабо-    |
|                 |                                                      | ты по управляющей про-     |
|                 |                                                      | грамме                     |

Продолжение таблицы 2

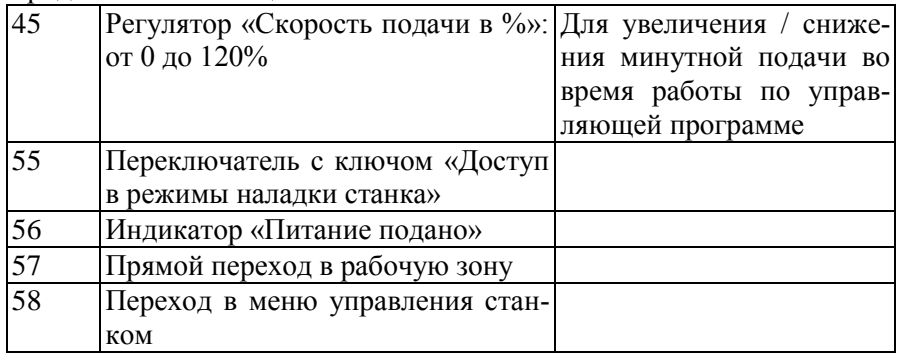

При выполнении наладки станка на обработку новой партии деталей оператор может также использовать переносной ручной пульт управления станком.

#### **4.2. ВКЛЮЧЕНИЕ СТАНКА**

Для включения станка необходимо обеспечить подачу сжатого воздуха в системы станка, после чего можно произвести включение с помощью рубильника на боковой стенке электрошкафа. После загрузки системы необходимо включить станок нажатием кнопки 47. Далее включаются шпиндель и подача по осям кнопками 40 и 42 соответственно.

После включения станка необходимо произвести выход Абсолютные нулевые точки станка (нули станка)

Нули станка определены следующим образом (вид спереди):

- по оси X в крайнем левом положении;
- по оси Y в крайнем заднем положении
- по оси Z в крайнем верхнем положении шпиндельной бабки.
- по оси А при вертикальном расположении торца планшайбы стола;
- по оси С нулевое положение определяется по датчику.

Величина смещения нуля по осям задается значением станочных параметров. За положительное направление отсчета координат по осям принято:

- по оси X от абсолютного нуля вправо;
- по оси Y к абсолютному нулю от оператора;
- по оси Z к абсолютному нулю вверх;

– по оси А вращение по часовой стрелке (к оператору);

– по оси С вращение стола по часовой стрелке.

За исходную позицию основных исполнительных устройств станка приняты:

– абсолютные нули станка для осей X, Y, Z, А, С;

– ограждение рабочей зоны закрыто (во всех режимах кроме «Наладка»);

– инструмент зажат для механизма зажима-разжима инструмента;

– инструментальный магазин в отведенном положении.

### **4.3. РЕЖИМЫ РАБОТЫ СТАНКА**

Для управления и работы на станке используются следующие основные режимы: «Ручное управление», «Ручной ввод данных», «Автомат», «Покадровый автомат».

Режим «Ручное управление» используется при выполнении действий по наладке на изготовление новой партии деталей, например, для перемещения рабочих органов станка в заданные координаты.

Режим «Ручной ввод данных» применяется для выполнения отдельных строк с командами, заданными оператором на станке, например, автоматический выход рабочего органа в заданные в строке координаты, смена режущего инструмента.

Режим «Автомат» используется для автоматической работы по управляющей программе (УП). Оператор в некоторых случаях может влиять на процесс обработки путем изменения частоты вращения шпинделя и / или минутной подачи рабочего органа станка с помощью регуляторов 44 и 45.

При этом отличие режима «Покадровый автомат» от «Автомата» заключается в необходимости нажимать на кнопку 11 «Пуск цикла» для отработки каждой последующей строки. Т.е. после отработки первой строки УП происходит технологический останов в ожидании нажатия кнопки «Пуск цикла». При этом вращения шпинделя не прерывается.

#### **4.4 СМЕНА ИНСТРУМЕНТА**

Смена инструмента с использованием устройства автоматической смены инструмента может выполняться в режиме «Ручной ввод данных» или может задаваться в УП и осуществляться в режиме «Автомат».

Пример задания команды для вызова инструмента с именем Т5: *Т=«Т5»*

*М06*

*M02*

Для вызова инструмента необходимо нажать «Пуск цикла».

Необходимо учитывать, что инструмент с именем Т5 не обязательно будет находиться в пятой ячейке инструментального магазина. Положение этого инструмента необходимо проверить по таблице инструмента.

Загрузка инструмента в магазин осуществляется через шпиндель. Поэтому инструменту после установки вручную в шпиндель станка необходимо присвоить определенное имя.

Пример задания команды для присвоения инструменту, установленному в шпинделе имени Т7.

*Т=«Т7» М16*

*M02*

Необходимо нажать «Пуск цикла», при этом смена инструмента не происходит. Дополнительная функция М06 приводит к смене инструмента с использованием магазина, а функция М16 приводит только к смене имени инструмента.

## **5. ПРОГРАММИРОВАНИЕ ТРАЕКТОРИЙ ДВИЖЕНИЯ ДЛЯ СЧПУ SINUMERIK 840D**

## **5.1. ОПИСАНИЕ ПЕРЕМЕЩЕНИЙ**

При составлении УП могут использоваться следующие специальные символы:

% – знак начала программы при создании программы на внешнем устройстве;

. – десятичная точка;

, – знак разделения параметров;

; – начало комментария.

Последовательность слов в кадре УП записывается следующим образом:

*N… G… X… Y… Z… F… S… T… D… M…*

N – обозначает номер кадра, G – функция перемещения, X, Y, Z – значения координат, для которых рассчитывается перемещение, F – минутная подача рабочего органа станка (при фрезеровании), S – число оборотов шпинделя, T – номер инструмента, D – номер коррекции инструмента, M – вспомогательная функция.

Адреса G, M могут использоваться многократно в одном кадре, например M3 M8.

Введенное значение подачи действует в последующих строках УП до ввода нового значения, т.е. модально.

Перемещения по осям (размеры) могут задаваться в абсолютной системе координат, например, *X100* или *X=АС(100)*, или в приращениях, например *X=IС(50)*. При задании размера в приращении перемещение рабочего органа станка осуществляется на заданный размер в направлении выбранной оси относительно положения рабочего органа, описанного в предыдущем кадре.

G0 – перемещение с ускоренной подачей (применяется для подвода инструмента до плоскости безопасности, отвода в точку смены инструмента и т.д.).

G1 – линейная интерполяция. Перемещение в УП задается следующим образом:

*G0/G1 X… Y… Z… F…*

При задании перемещения с помощью G0 подача не указывается. Пример задания строки в УП:

*G1 X20.2 Y35.68 Z100 F215*

G2 – круговая интерполяция по часовой стрелке, G3 – круговая интерполяция против часовой стрелки используются для перемещения по дуге окружности.

Задания строки в УП:

*G2/G3 X… Y… Z… I… J… K… F…* – круговая интерполяция с указанием конечной точки (X, Y, Z) и центра окружности (I, J, K).

*G2/G3 X… Y… Z… CR=… F…* – круговая интерполяция с указанием конечной точки (X, Y, Z) и радиуса окружности (CR)

G2/G3, TURN= – движение по винтовой траектории (винтовая интерполяция).

Задание строки в УП:

*G2/G3 X… Y… Z… I… J… K… TURN=…* – винтовая интерполяция с указанием конечной точки (X, Y, Z), центра окружности (I, J, K) и количества витков спирали (TURN). Ось винтовой линии располагается перпендикулярно рабочей плоскости, заданной заранее с помощью G17, G18, G19.

Команды G0, G1, G2, G3 действуют модально, т.е. если в первой строке задано перемещение с помощью G0, а в последующей Gфункция не указана, то перемещение будет осуществляться на ускоренной подаче.

Выбор рабочей плоскости осуществляется с помощью функций G17, G18, G19. Описываемый контур обрабатывается в рабочей плоскости, при этом ось инструмента расположена перпендикулярно. G17 соответствует плоскости XY , G18 – плоскости ZX, G19 – плоскости YZ.

CHF=… – обработка фаски, RND=… – обработка закругления.

Обработка фаски и радиуса происходит после перемещений, указанных в кадре. Пример задания в кадре УП:

*G1 X70 CHF=2.5*

Для эквидистантного смещения фрезы на значение её радиуса используется коррекция на фрезу. Коррекция на фрезу – расстояние по нормали к заданному контуру перемещения фрезы, на которое следует дополнительно переместить центр фрезы при обработке. G40 – выключение коррекции на фрезу. G41 – включение коррекции на фрезу (фреза перемещается в заданном направлении слева от контура). G42 – включение коррекции на фрезу (фреза перемещается в заданном направлении справа от контура). Радиус фрезы СЧПУ определяет по таблице инструмента (Menu > Параметры > Список магазина).

В таблице инструмента могут задаваться дополнительные коррекции на инструмент (на длину, на радиус фрезы).

D… – определяется номер коррекции инструмента, например *N10 T9 D2*. Это означает, что в десятом кадре активируется второе значение коррекции для девятого инструмента. При указании D0 выключается действующая коррекция.

## **5.2. СМЕЩЕНИЕ НУЛЕВОЙ ТОЧКИ И ПОВОРОТ СИСТЕМЫ КООРДИНАТ**

Первоначальное смещение нулевой точки задается функциями G54…G57. Значения координат для данных смещений хранятся в таблице смещений нулевых точек СЧПУ.

При программировании позиционной пятикоординатной обработки (обработка «3+2») применяются программируемые смещения нулевой точки и повороты осей системы координат.

Программируемое смещение нулевой точки можно задать с помощью TRANS и ATRANS.

TRANS – абсолютное программируемое смещение нулевой точки относительно установленной командами G54…G57.

ATRANS – программируемое смещение нулевой точки в приращениях относительно установленной ранее с помощью команды ATRANS или TRANS или G54…G57.

В УП задается следующим образом: *TRANS X… Y… Z…*

Пример задания для смещения нулевой точки на 10 мм вдоль оси X, на 30 мм вдоль оси Y, на 25 мм вдоль оси Z относительно заданной с помощью G54…G57.

*TRANS X10 Y30 Z25*

Программирование поворота системы координат может осуществляться с помощью команд ROT или AROT.

ROT – абсолютное вращение системы координат относительно действующей нулевой точки, заданной с помощью G54…G57.

AROT – вращение в приращениях относительно действующей нулевой точки, заданной с помощью G54…G57, или запрограммированной смещенной нулевой точки. Последовательность вращения: 1 – вращение вокруг оси Z, 2 – оси Y, 3 – оси Z. Если необходимо задать другую последовательность вращения, то оно задается по одной оси последовательно в нескольких кадрах. Задание команды в кадре осуществляется следующим образом:

*ROT/AROT X… Y… Z…*

При программировании задаются углы поворота относительно осей X, Y, Z.

#### **5.3. ПРОГРАММИРОВАНИЕ ЦИКЛОВ ОБРАБОТКИ**

Цикл – технологическая подпрограмма, с помощью которой может осуществляться обработка унифицированного конструкционного элемента, описанного посредством параметров, например сверление отверстия, фрезерование паза, кармана.

Цикл сверления CYCLE81 задается в УП следующим образом:

*CYCLE81 (RTP, RFP, SDIS, DP, DPR)*

Обозначения параметров цикла:

RTP – плоскость отвода сверла после завершения обработки в абсолютных координатах,

RFP – базовая плоскость, т.е. плоскость начала обработки отверстия в абсолютных координатах,

SDIS – безопасное расстояние относительно плоскости начала обработки,

DP – глубина сверления в абсолютных координатах,

DPR – глубина сверления относительно плоскости начала обработки.

До начала сверления по заданному циклу сверло должно быть выведено в заданные координаты (над отверстием) по всем осям.

Примеры задания цикла:

*CYCLE81 (220, 200, 3, 130)* – цикл с абсолютной глубиной сверления (глубина отверстия 70 мм, ход сверла на рабочей подаче 73 мм, DPR не вводится).

*CYCLE81 (150, 140, 4, , 50)* – вызов цикла с относительной глубиной сверления (глубина отверстия 50 мм, ход сверла на рабочей подаче 54 мм, DP не вводится).

Цикл фрезерования прямоугольного кармана POCKET1. Для выполнения обработки с помощью данного цикла необходимо использовать фрезу, у которой торцевой зуб имеет режущую часть до оси фрезы для фрезерования с подачей в направлении оси фрезы.

Задание цикла в УП:

*POCKET1 (RTP, RFP, SDIS, DP, DPR, LENG, WID, CRAD, CPA, CPD, STA1, FFD, FFP1, MID, CDIR, FAL, VARI, MIDF, FFP2, SSF)*

Обозначения: RTP – плоскость отвода фрезы после завершения обработки в абсолютных координатах,

RFP – базовая плоскость, т.е. плоскость начала обработки кармана в абсолютных координатах,

SDIS – безопасное расстояние относительно плоскости начала обработки,

DP – глубина кармана в абсолютных координатах,

DPR – глубина кармана относительно плоскости начала обработки,

LENG – длина кармана,

WID – ширина кармана,

CRAD – угловой радиус кармана,

CPA – положение центра кармана по оси X в абсолютных координатах,

CPD – положение центра кармана по оси Y в абсолютных координатах,

STA1 – угол между продольной осью кармана и осью X,

FFD – минутная подача фрезы при обработке в осевом направлении (вдоль оси вращения инструмента),

FFP1 – минутная подача фрезы при обработке в радиальном направлении (движение фрезы в плоскости XY без изменения координаты по оси Z),

MID – наибольшая глубина обработки в осевом направлении (разница между слоями обработки, измеренная вдоль оси Z),

CDIR – направление обхода фрезы: 2 – по часовой стрелке; 3 – против часовой стрелки,

FAL – припуск под чистовую обработку кармана,

VARI – выбор вида обработки: 0 – черновая и чистовая обработка; 1 – только черновая обработка; 3 – только чистовая обработка,

MIDF – наибольшая глубина обработки в осевом направлении (разница между слоями обработки, измеренная вдоль оси Z) при чистовом фрезеровании,

FFP2 – минутная подача фрезы при чистовой обработке в радиальном направлении,

SSF – число оборотов шпинделя при чистовой обработке.

До начала фрезерования по заданному циклу фреза должна быть выведена в координаты над центром кармана по всем осям.

Пример задания цикла:

*POCKET1 (10, 0, 2, 10, , 94, 62, 12, 65, 45, 0, 200, 500, 3.5, 3, 0.25, 1)* – цикл обработки кармана глубиной 10 мм, с длиной кармана 94 мм, шириной – 62 мм, радиусом сопряжения 12 мм, с разницей между слоями 3,5 мм. При этом осуществляется только черновое фрезерование с оставленным припуском 0,25 мм под последующую обработку.

Пример управляющей программы, созданной на внешнем устройстве, для детали «Втулка»:

%\_N\_VTULKA\_MPF

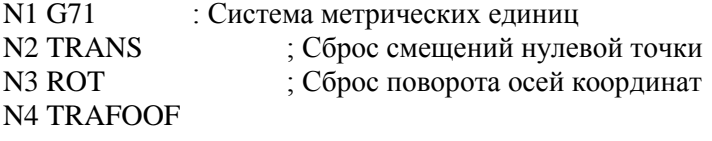

N5 G500 ; Выключение всех смещений по G54…G57 N6 G0 A0 C0 ;\*\*\*\*\*Вызов инструмента\*\*\*\*\* N1 T="T4"<br>N2 M6 ; Вызов четвертого инструмента N3 D1 ; Вызов первой коррекции для четвертого инструмента N4 G54 ; Вызов смещения нулевой точки из таблицы смещений СЧПУ N5 G642 N6 G90 G0 A0 C0 N7 G0 X3.15 Y250 N8 Z200 N9 S2000 M4 ; Включение вращения шпинделя N10 Z75 N11 X3.15 Y250 N12 Z63 N13 G1 G94 Z53 F1000 N14 G17 G3 Z52.5 I-3.15 J0 … N153 X8.063 N154 G0 Z30 N155 TRANS N156 Z200 N157 M5 ; Выключение шпинделя N158 M30 ; Конец программы

## **6. РАЗРАБОТКА УПРАВЛЯЮЩЕЙ ПРОГРАММЫ ДЛЯ ОБРАБОТКИ ДЕТАЛИ**

Необходимо разработать УП для обработки кармана и четырех отверстий с одной стороны и уступа с двумя отверстиями с другой стороны детали, показанной на рис. 8. УП создается в текстовом редакторе. Название файла Фамилия\_студента.MPF.

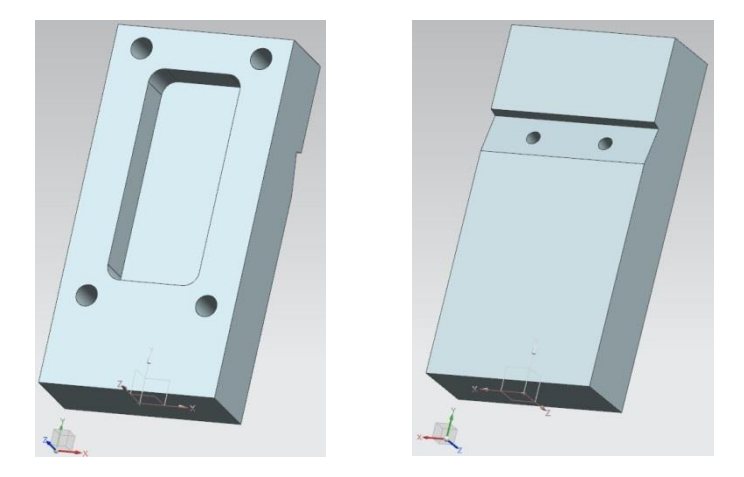

Рис. 8. Деталь для разработки УП

Эскизы с необходимыми размерами представлены на рис. 9 (первая сторона) и рис. 10 (вторая сторона). Для обработки отверстий необходимо использовать цикл сверления. Режимы сверления: скорость резания – 150 м/мин, подача на оборот сверла – 0,01 мм/об. Для обработки кармана необходимо применить цикл чернового фрезерования кармана четырехзубой фрезой диаметром 20 мм и оставить припуск под чистовую обработку 0,2 мм. Режимы чернового фрезерования: скорость резания – 120 м/мин, подача на зуб фрезы – 0,15 мм/зуб, подача в осевом направлении на 65% меньше наибольшая глубина обработки в осевом направлении – 2,5 мм, фрезерование попутное. Далее оставшийся припуск необходимо удалить чистовым проходом вдоль контура с помощью шестизубой фрезы диаметром 16 мм. Режимы чистового фрезерования: скорость резания – 175 м/мин, подача на зуб фрезы – 0,1 мм/зуб, подача в углах меньше на 50%, фрезерование попутное.

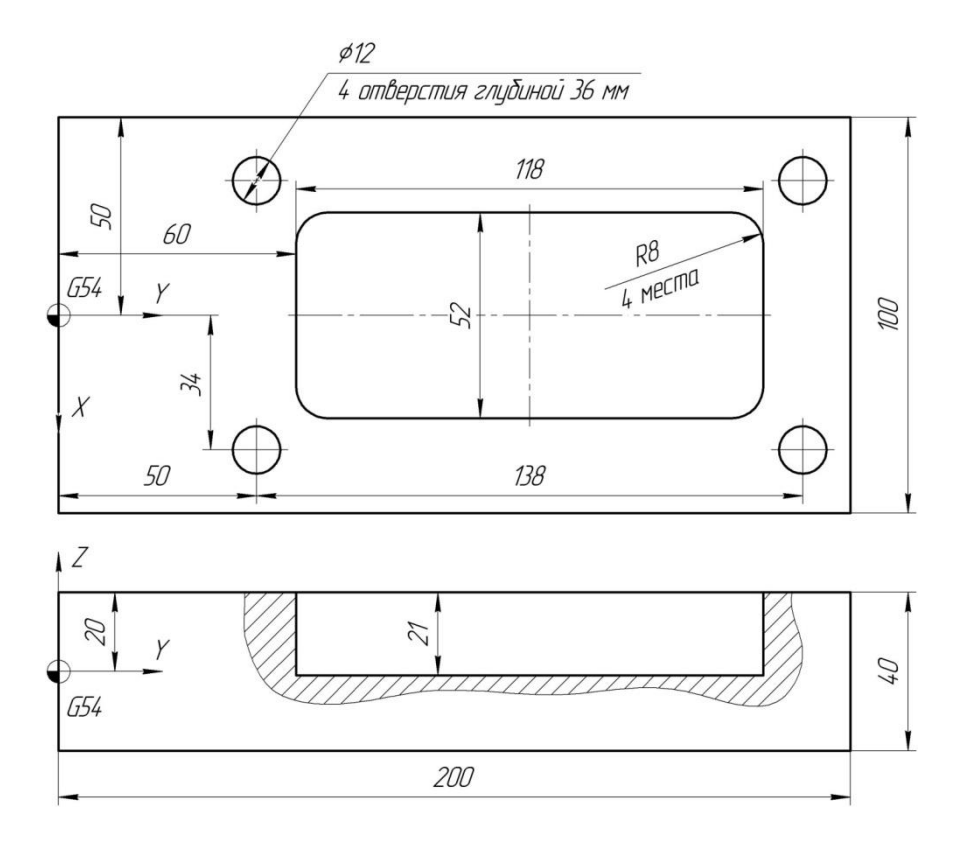

Рис. 9. Эскиз детали для составления УП для обработки с первой стороны

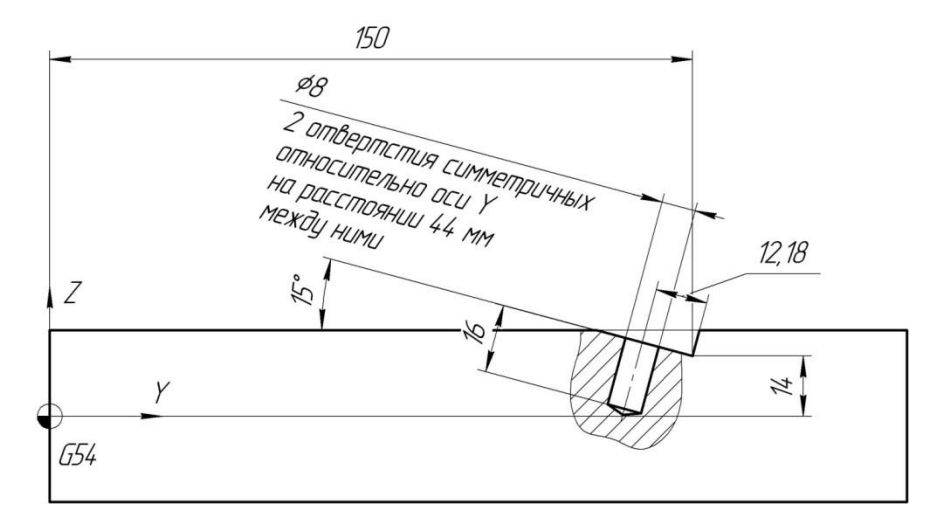

Рис. 10. Эскиз детали для составления УП для обработки со второй стороны

Для обработки уступа в первую очередь необходимо произвести смещение нулевой точки и поворот системы координат. Положение нулевой точки детали записывается в таблицу смещений нулевых точек (Menu > Параметры > СНТ) и вызывается в УП с помощью команд G54…G57 (чаще используется G54). Это смещение зависит от установочной оснастки и её положения на столе станка.

В случае задания поворота с помощью функции ROT вращение системы координат будет происходить относительно точки, заданной в G54 (рис. 11). При этом положение уступа и двух отверстий в повернутых координатах Y' и Z' необходимо будет пересчитывать. Смещения нулевой точки заданные командой TRANS будут отменены при указании в УП команды ROT.

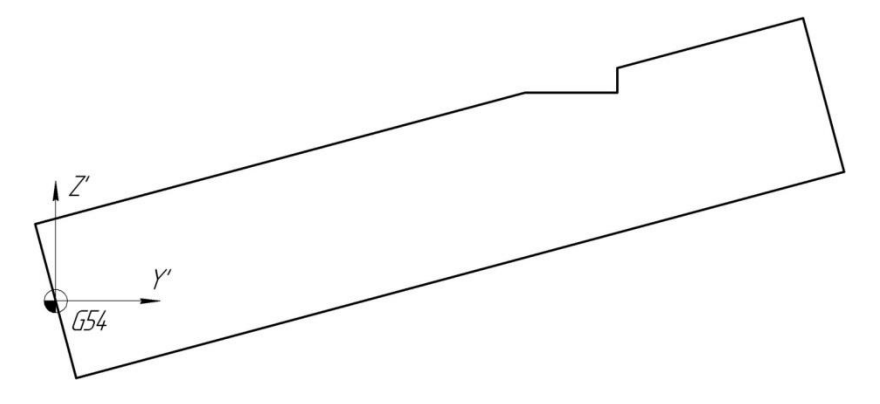

Рис. 11. Задание поворота системы координат функцией ROT

Во избежание пересчета координат положения паза возможно предварительно сместить систему координат на известное расстояние от нулевой точки G54 командой TRANS (рис. 12), а затем выполнить поворот системы координат командой AROT (рис. 13). Команда AROT не отменяет программируемой смещение TRANS.

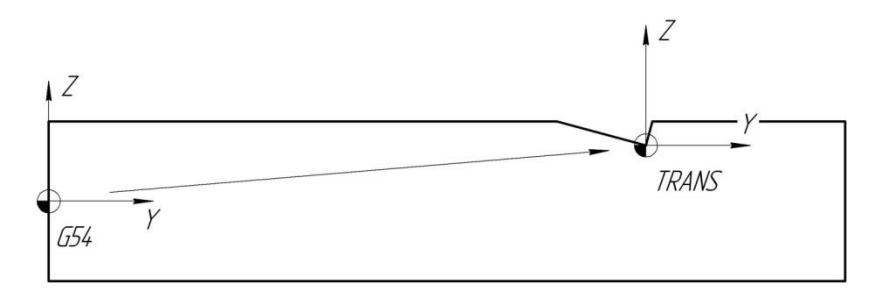

Рис. 12. Задание смещения системы координат функцией TRANS

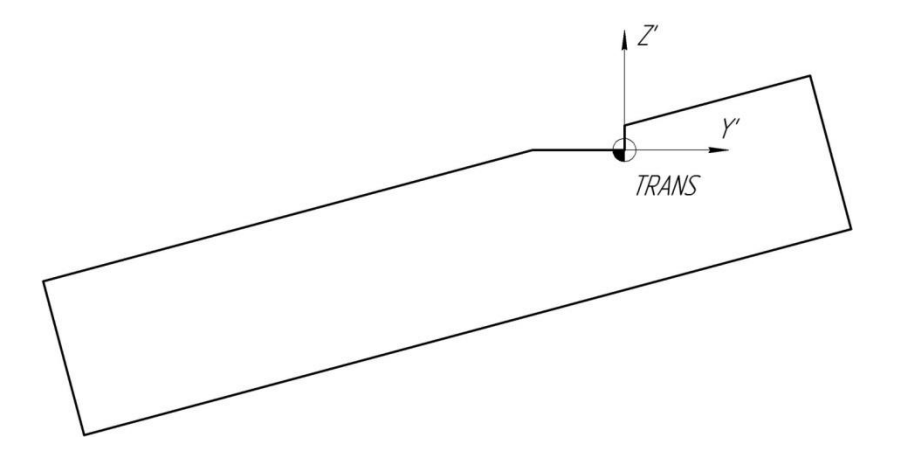

Рис. 13. Задание поворота системы координат функцией AROT

Далее необходимо фрезеровать уступ за два горизонтальных прохода четырехзубой фрезой диаметром 20 мм. При первом проходе тип фрезерования встречный, при втором – попутный. Остальные режимы те же, что и при черновом фрезеровании кармана. После этого производится сверление двух отверстий (режимы те же, что и при сверлении с первой стороны).

### **7. СОДЕРЖАНИЕ ОТЧЕТА**

В процессе выполнения работы оформляется отчет. В отчете приводятся: параметры и координаты для циклов смещения нулевой точки и поворота системы координат; параметры для циклов фрезерования кармана и сверления отверстий; координаты для чистовой фрезерной обработки кармана и уступа; координаты для сверления отверстий; текст управляющей программы; ответ на индивидуальное задание и выводы по работе.

#### **КОНТРОЛЬНЫЕ ВОПРОСЫ**

1. На каких режимах возможна работа на станке?

2. Какое наименьшее перемещение по осям можно выполнить на станке?

3. В чем заключается назначение шариковой винтовой передачи?

4. В чем заключается назначение муфты, установленной между ШВП и электродвигателем?

5. В чем заключаются преимущества бесступенчатого регулирования скорости главного движения и скорости подачи?

6. Для чего применяются циклы смещения и поворота системы координат?

7. На каких поверхностях остается припуск после черновой и чистовой обработки кармана?

8. Что означает модальное задание команды?

9. Чем отличаются дополнительные функции М06 и М16?

10. Какие элементы режима резания необходимо задавать при разработке УП?

#### **ПРИЛОЖЕНИЕ 1**

*Кафедра технологий производства двигателей*

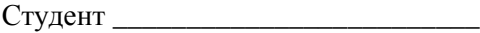

Группа \_\_\_\_\_\_\_\_\_\_ Дата \_\_\_\_\_\_\_\_\_\_\_

## **ОТЧЁТ**

## по лабораторной работе **«ИЗУЧЕНИЕ СИСТЕМЫ УПРАВЛЕНИЯ ПЯТИКООРДИНАТНОГО ФРЕЗЕРНОГО СТАНКА S500L И ПРОГРАММИРОВАНИЕ ОБРАБОТКИ»**

*Цель работы:*

1. Определение параметров для циклов смещения нулевой точки и поворота системы координат

2. Определение параметров для циклов обработки

3. Расчет координат для фрезерной обработки

4. Расчет координат для сверления отверстий

5. Управляющая программа

6. Индивидуальное задание

7. Выводы по работе

Преподаватель \_\_\_\_\_\_\_\_\_\_\_\_\_\_\_\_\_\_\_\_\_\_\_\_